# **Photoshop Elements 11**

## **Tips and Tricks**

## **Photoshop Element 12**

What's New?

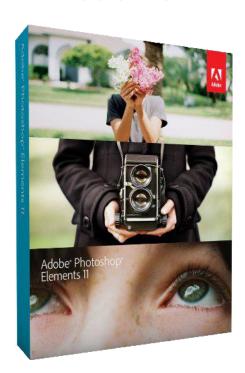

Presented by

**Pegasus Photography** 

Adobe Photoshop Elements is a raster image editing product. Targeted at hobbyists and consumers, it is sold at a fraction (roughly ½) of the cost of its professional sibling, Adobe Photoshop CS. It contains most of the features of the professional version but with fewer and simpler options. The program allows users to create, edit, organize and share images, all from the same product.

Originally introduced alongside Photoshop version 6, Photoshop Elements targets photography enthusiasts and thus lacks many features that make it useful in a proper print production environment. For example, Photoshop Elements cannot export files in the CMYK color mode (without using a third-party plug-in), supports a simplified color management system, and excludes detailed soft-proofing. It also either eliminates completely or offers simplified versions of some of the more powerful plug-ins, and instead has a number of features aimed at non-experts (such as removing the red-eye effect or changing the skin tone in a picture). An example of a redesigned feature would be the Variations correction dialog. Some versions can, however, open, edit, and save PDFs.

Photoshop LE (Limited Edition) was Adobe's consumer raster image editing product prior to the introduction of Elements. Photoshop LE had similar limitations to *Elements*.

Adobe has also released a new free image editing web application, Adobe Photoshop Express, with many more limitations than Adobe Photoshop Elements.

#### **Photoshop Elements Timeline**

Every fall, Adobe releases a new version of <u>Photoshop Elements</u>, the consumer version of its popular Photoshop brand of image editing software. Photoshop Elements offers all the tools most non-professionals will need, at a fraction of the price of industry-leading Photoshop. Here's a look at the new features of <u>Photoshop Elements 11</u>.

#### The Organizer

The Organizer is split into four distinct views: Media, People, Places, and Events. The user interface colors and icons have been redesigned for less clutter and improved visibility. Text and icons are larger and the menus are easy-to-read black text on a white background. Browsing by Albums or Folders is right in the main screen and folder browsing is no longer hidden away as it had been in past versions. Hiding the browse panel on the left and switching between the Fix or Tags/Info panels on the right is done easily with the large buttons along the bottom. All the common functions are up-front and easily found.

#### The Photo Editor

On first launch of the Editor, Photoshop Elements 11 now starts out in the Quick Edit mode, so that new users aren't overwhelmed by the number of options in the Guided and Expert modes. On subsequent launches, the editor will use whatever editing mode was used last, so veteran users can continue working the way they are used to.

As you can see from the screen shot, the Quick Edit mode offers a limited number of tools and adjustments. When clicking a tool, a panel slides in to show all the options for the tool with easy to understand icons. Simple adjustments are available from the right-hand panel and can be controlled using a slider or by clicking on a grid of previews

In Guided edit mode, Photoshop Elements walks you through the process of creating a number of photo edits, grouped under the headings of Touchups, Photo Effects, and Photo Play. When you work in the Guided edit each action is explained and only the tools you need are presented, so beginners can quickly achieve more advanced effects. After performing a guided edit, all <u>layers</u>, <u>masks</u>, and adjustments are retained so experienced users can move into the Expert mode for further experimentation.

Four new Photo Effects have been added to Guided edit mode in Photoshop Elements 11. They are: High Key, Low Key, Tilt-Shift, and Vignette.

#### **Filters**

Four new filters have been added in Photoshop Elements 11. Lens Blur, shown here, can be found under Filter > Blur. Lens Blur opens in a new window and offers a number of controls for adjusting the blur effect.

The other three are Pen & Ink, Comic, and Graphic Novel, found under Filter > Sketch. They are not available from the Filter Gallery.

The Editor in Photoshop Elements 11 now has exposed its support for actions, or automated commands. Support for actions has been in Elements for a while, but it was hidden away and difficult to use. Now instead of having the Action Player buried in the Guided edit mode, it has its own palette and users can load downloaded actions directly from the palette instead of having to muck about in system folders. It also comes with a number of pre-loaded actions for adding borders, resizing, cropping, and special effects. You still can't record your own custom actions in Elements, but now most of the powerful, free actions created for the full version of Photoshop can be downloaded used in Elements with a lot less hassle

#### **Templates**

Photoshop Elements 11 provides new templates and layouts for photo keepsakes and online albums. Once you choose the general options for your photo creation, Photoshop Elements can automatically start the project for you by filling in the templates with your selected photos. From there you can personalize your creations by changing layout options, rearranging photos, and adding custom text and graphics. When you're finished customizing your design, you can share your projects online, print them at home, or send them to a printing service for professional results.

#### **Highlights**

#### **ENHANCED** Discover a friendly and intuitive environment

Easily organize, edit, create, and share thanks to bolder icons; a helpful Action bar; and the ability to use Quick, Guided, and Expert editing modes to fit your needs

#### Do it all with one powerful, easy-to-use product

Adobe® Photoshop® Elements serves all your photo needs. Easily organize and find photos; edit and enhance them; create custom photo keepsakes; and share them via print, the web, and more.\*

#### Do it all with one powerful, easy-to-use product

Adobe® Photoshop® Elements serves all your photo needs. Easily organize and find photos; edit and enhance them; create custom photo keepsakes; and share them via print, the web, and more.\*

#### Do more with your photos and videos

Get all the functionality of Photoshop Elements and Adobe Premiere® Elements, and take advantage of integration that provides even more ways for you to creatively use photos and videos together — all for a great value.

#### Make all your photos extraordinary

Get the results you want with your photos. Enhance specific areas with 100 brush-on effects, instantly unclutter or repair photos, get step-by-step editing assistance, and much more.

#### Tell your stories in unique photo creations

Use flexible, themed layouts to create everything from photo books to scrapbook pages to disc covers. Online offerings include photo printing, hardbound books, and more.\* (Services vary worldwide.)

#### **ENHANCED** Learn as you use

It's fun to produce professional effects using one of more than 25 Guided Edits. New effects include Zoom Burst, which brings dramatic action to your photos; Photo Puzzle, which gives a fun puzzle effect; and Old Photo Restore, which helps you fix old or worn photos.

## Photoshop Element 12 – What's New?

- Pet Eye Correction
- Auto Smart tone
- Content Aware Move Tool (replace cookie cutter)
- Quick Edit
- Effect
- Textures
- Frames
- Guided Edits
- Restore old photos
- Zoom burst
- Puzzle
- Content Aware Fill
- File open Camera RAW
- Share to Twitter
- Organizer
- · Places and event tag
- Sort photos alphabetically
- Free Cloud Subscription 20 GB
- Magic Extractor Removed (64bit)
- Mobile Album collection (Adobe Revel)
  - Smart phone
  - o iPad

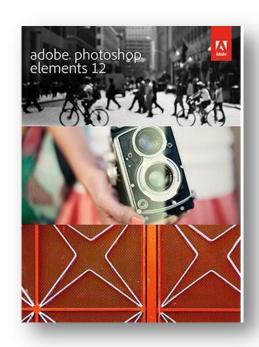

### Reference

Photoshop Elements Technical <u>www.photoshopelementuser.com</u>

Adobe TV Photoshop Elements <u>www.adobe.com/product/photoshop-element/</u>

Adobe Revel <a href="http://www.adoberevel.com/">http://www.adoberevel.com/</a>

About.com Graphics Software <a href="http://graphicssoft.about.com/od/pselements/">http://graphicssoft.about.com/od/pselements/</a>

YouTube <a href="http://www.youtube.com/">http://www.youtube.com/</a>

Kelby Training <a href="http://kelbytraining.com/">http://kelbytraining.com/</a>

Infinite Skills Training Video <a href="http://www.infiniteskills.com/">http://www.infiniteskills.com/</a>

Expert Reviews <a href="http://www.expertreviews.co.uk/">http://www.expertreviews.co.uk/</a>

Lynda Training <a href="http://www.lynda.com/">http://www.lynda.com/</a>

Free PSE Action <u>www.printthemoon.net</u>